# SCT-1053

CAMERA CONTROL CODE TRANSLATOR COHU RS-422 to PELCO RS-422 Ver. 2.2

www.sennetech.net

Sennetech, Inc. 6455 W. Bath Rd. Perry, MI 48872 Ph (517) 675-1150 Fax (517) 675-1151

### PRODUCT DESCRIPTION

The SCT-1053 is a Cohu to Pelco control code translator designed to permit control of Pelco cameras from Cohu controllers. It receives Cohu RS-422 commands and translates them into Pelco RS-422 commands. There are four independent Pelco outputs.

Internal switches are used to configure the operation of the code translator.

The output can be either Pelco "P" or "D" code at baud rates from 2400 to 19.2k with even or no parity.

For Pelco devices with address limitations of 32, such as the CM9760-CXTA, Cohu addresses can be converted to one of seven groups of 32 Pelco addresses.

Input and output connections are made with mating screw terminal connectors. Front panel LEDs indicate power, receive, transmit, and status.

There is an optional 19" rack mount panel (one rack unit high).

## **SPECIFICATIONS**

SIZE: 5.57"W x 1.52H x 5.45D

WEIGHT: 1.5 lbs.

POWER: 9Volt to 15Volt AC or DC at 75ma

3

INDICATORS: Front panel LEDs: Power, Rx, Tx, & Status COHU INPUT: (1) mating 3-pin screw terminal connector PELCO OUTPUTS: (4) mating 3-pin screw terminal connectors

SCT-1053 Ver. 2.2

#### **SETTING THE SWITCHES**

To set the configuration switches, remove the back panel, which is secured by two screws. Then slide the cover back to expose the switches. The switches can be changed while the code translator is powered up and the new settings will take effect immediately.

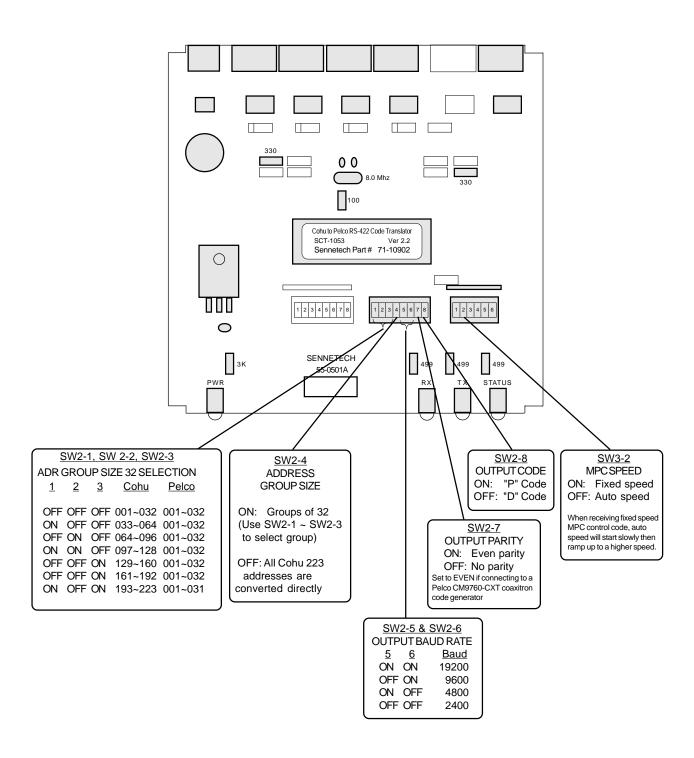

# **Configuration notes**

SW2 sets the Pelco code parameters. If these parameters are already established for the system in which the code translator is to be installed, use those settings. If the choice is open and Pelco Spectra domes are to be installed, "D" code is recommended to avoid the 32-address limitation. "D" code is fixed at 2400 baud, so the baud rate and parity switches do not apply.

## **Camera Address Conversion:**

Cohu camera address range is 001 ~ 223. Positions 1~4 of SW2 determine how Cohu camera address numbers are converted to Pelco camera address numbers.

If SW2-4 is OFF, the Cohu addresses are converted directly to Pelco addresses.

If SW2-4 is ON, only the 32 Cohu addresses in the group selected by SW2-1 to SW2-3 will pass through the code translator. They will be converted to Pelco addresses from 1 to 32. This is useful for Pelco receivers that cannot accept an address higher than 32, such as Spectra Domes using "P" code, or a CM9760-CXTA coaxitron code generator.

# CONVERSION CHART FOR ADDRESS GROUP SIZE OF 32 (For Pelco receivers configured for "P" code)

| GROUP 1   |     | GR        | GROUP 2 |           | GROUP 3 |           | GROUP 4 |     | GROUP 5 |     | GROUP 6 |     | GROUP 7 |  |
|-----------|-----|-----------|---------|-----------|---------|-----------|---------|-----|---------|-----|---------|-----|---------|--|
| <u>IN</u> | OUT | <u>IN</u> | OUT     | <u>IN</u> | OUT     | <u>IN</u> | OUT     | IN  | OUT     | IN  | OUT     | IN  | OUT     |  |
| 1         | 1   | 33        | 1       | 65        | 1       | 97        | 1       | 129 | 1       | 161 | 1       | 193 | 1       |  |
| 2         | 2   | 34        | 2       | 66        | 2       | 98        | 2       | 130 | 2       | 162 | 2       | 194 | 2       |  |
| 3         | 3   | 35        | 3       | 67        | 3       | 99        | 3       | 131 | 3       | 163 | 3       | 195 | 3       |  |
| 4         | 4   | 36        | 4       | 68        | 4       | 100       | 4       | 132 | 4       | 164 | 4       | 196 | 4       |  |
| 5         | 5   | 37        | 5       | 69        | 5       | 101       | 5       | 133 | 5       | 165 | 5       | 197 | 5       |  |
| 6         | 6   | 38        | 6       | 70        | 6       | 102       | 6       | 134 | 6       | 166 | 6       | 198 | 6       |  |
| 7         | 7   | 39        | 7       | 71        | 7       | 103       | 7       | 135 | 7       | 167 | 7       | 199 | 7       |  |
| 8         | 8   | 40        | 8       | 72        | 8       | 104       | 8       | 136 | 8       | 168 | 8       | 200 | 8       |  |
| 9         | 9   | 41        | 9       | 73        | 9       | 105       | 9       | 137 | 9       | 169 | 9       | 201 | 9       |  |
| 10        | 10  | 42        | 10      | 74        | 10      | 106       | 10      | 138 | 10      | 170 | 10      | 202 | 10      |  |
| 11        | 11  | 43        | 11      | 75        | 11      | 107       | 11      | 139 | 11      | 171 | 11      | 203 | 11      |  |
| 12        | 12  | 44        | 12      | 76        | 12      | 108       | 12      | 140 | 12      | 172 | 12      | 204 | 12      |  |
| 13        | 13  | 45        | 13      | 77        | 13      | 109       | 13      | 141 | 13      | 173 | 13      | 205 | 13      |  |
| 14        | 14  | 46        | 14      | 78        | 14      | 110       | 14      | 142 | 14      | 174 | 14      | 206 | 14      |  |
| 15        | 15  | 47        | 15      | 79        | 15      | 111       | 15      | 143 | 15      | 175 | 15      | 207 | 15      |  |
| 16        | 16  | 48        | 16      | 80        | 16      | 112       | 16      | 144 | 16      | 176 | 16      | 208 | 16      |  |
| 17        | 17  | 49        | 17      | 81        | 17      | 113       | 17      | 145 | 17      | 177 | 17      | 209 | 17      |  |
| 18        | 18  | 50        | 18      | 82        | 18      | 114       | 18      | 146 | 18      | 178 | 18      | 210 | 18      |  |
| 19        | 19  | 51        | 19      | 83        | 19      | 115       | 19      | 147 | 19      | 179 | 19      | 211 | 19      |  |
| 20        | 20  | 52        | 20      | 84        | 20      | 116       | 20      | 148 | 20      | 180 | 20      | 212 | 20      |  |
| 21        | 21  | 53        | 21      | 85        | 21      | 117       | 21      | 149 | 21      | 181 | 21      | 213 | 21      |  |
| 22        | 22  | 54        | 22      | 86        | 22      | 118       | 22      | 150 | 22      | 182 | 22      | 214 | 22      |  |
| 23        | 23  | 55        | 23      | 87        | 23      | 119       | 23      | 151 | 23      | 183 | 23      | 215 | 23      |  |
| 24        | 24  | 56        | 24      | 88        | 24      | 120       | 24      | 152 | 24      | 184 | 24      | 216 | 24      |  |
| 25        | 25  | 57        | 25      | 89        | 25      | 121       | 25      | 153 | 25      | 185 | 25      | 217 | 25      |  |
| 26        | 26  | 58        | 26      | 90        | 26      | 122       | 26      | 154 | 26      | 186 | 26      | 218 | 26      |  |
| 27        | 27  | 59        | 27      | 91        | 27      | 123       | 27      | 155 | 27      | 187 | 27      | 219 | 27      |  |
| 28        | 28  | 60        | 28      | 92        | 28      | 124       | 28      | 156 | 28      | 188 | 28      | 220 | 28      |  |
| 29        | 29  | 61        | 29      | 93        | 29      | 125       | 29      | 157 | 29      | 189 | 29      | 221 | 29      |  |
| 30        | 30  | 62        | 30      | 94        | 30      | 126       | 30      | 158 | 30      | 190 | 30      | 222 | 30      |  |
| 31        | 31  | 63        | 31      | 95        | 31      | 127       | 31      | 159 | 31      | 191 | 31      | 223 | 31      |  |
| 32        | 32  | 64        | 32      | 96        | 32      | 128       | 32      | 160 | 32      | 192 | 32      |     |         |  |

5

SCT-1053 Ver. 2.2

## **INSTALLATION**

# **FRONT PANEL**

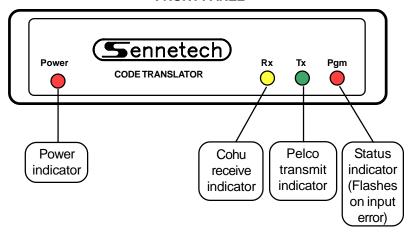

# **REAR PANEL**

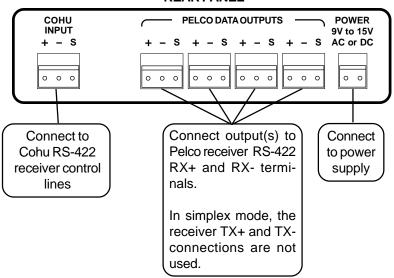

To install the case on the rack mount frame, remove the front panel and the plastic bezel. The rack mount frame takes the place of the bezel as shown below.

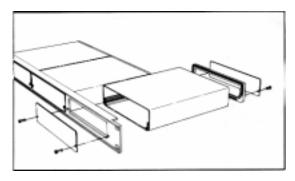

## **OPERATION**

Cohu Pan, Tilt, Zoom, Focus, and Iris commands are converted directly to the equivalent Pelco commands. Other commands are converted according to the following table.

## Presets:

| <u>Cohu Command</u>               | Pelco Command                | <u>Function</u>                |  |  |  |
|-----------------------------------|------------------------------|--------------------------------|--|--|--|
| When receiving fixed speed MPC co | de that is limited to 10 pre | esets:                         |  |  |  |
| Goto Preset [1~8]                 | Goto Preset 1~8              |                                |  |  |  |
| Goto Preset [9]                   | Goto Preset 99               | Activate Auto Scan             |  |  |  |
| Goto Preset [10]                  | Run Pattern 1                | Run Pattern 1                  |  |  |  |
|                                   |                              | (Use dome menu to              |  |  |  |
|                                   |                              | program pattern 1.)            |  |  |  |
| Store Preset [10]                 | Pgm Preset 95                | Activate Dome Program Menu     |  |  |  |
| • •                               | · ·                          | (Use Tilt to move cursor, Iris |  |  |  |
|                                   |                              | Open to select items, and      |  |  |  |

When receiving variable speed Cohu code capable of 64 presets:

Goto Preset [1~49]

Goto Preset 1~49

Pelco uses high preset numbers for special dome commands. The code translator adds 40 to all preset numbers above 49 so that these functions can be accessed.

| idilibolo abovo lo do tilat tilodo i | anonono can de accesso | ч.                         |
|--------------------------------------|------------------------|----------------------------|
| Store Preset [50]                    | Pgm Preset 90          | Manual Scan Left Limit     |
| Store Preset [51]                    | Pgm Preset 91          | Manual Scan Right Limit    |
| Store Preset [52]                    | Pgm Preset 92          | Auto Scan Left Limit       |
| Store Preset [53]                    | Pgm Preset 93          | Auto Scan Right Limit      |
| Store Preset [55]                    | Pgm Preset 95          | Activate Dome Program Menu |
| Goto Preset [57]                     | Goto Preset 97         | Activate Random Scan       |
| Goto Preset [58]                     | Goto Preset 98         | Activate Frame Scan        |
| Goto Preset [59]                     | Goto Preset 99         | Activate Auto Scan         |
| Goto Preset [60]                     | Run Pattern 1          | Run Pattern 1              |
|                                      |                        |                            |
| Toggle Camera Power                  | Toggle Aux1 On/Off     | Wiper Command for Esprit   |
|                                      |                        |                            |

SCT-1053 Ver. 2.2

Focus Near / Far to increase

or decrease values.)